## Kurzanleitung zum "Spaichinger Schallpegelmesser"

## **Aufnahme eines stehenden Oszilloskop-Bildes eines Tons:**

1) Starte das Programm "Spaichinger Schallpegelmesser": Wird das Programm zum ersten Mal aufgerufen, sieht die Oberfläche so aus, wie Du es hier rechts erkennen kannst – man sieht alle möglichen Fenster gleichzeitig und überlappend. Du benötigst jedoch nur das Oszilloskop.

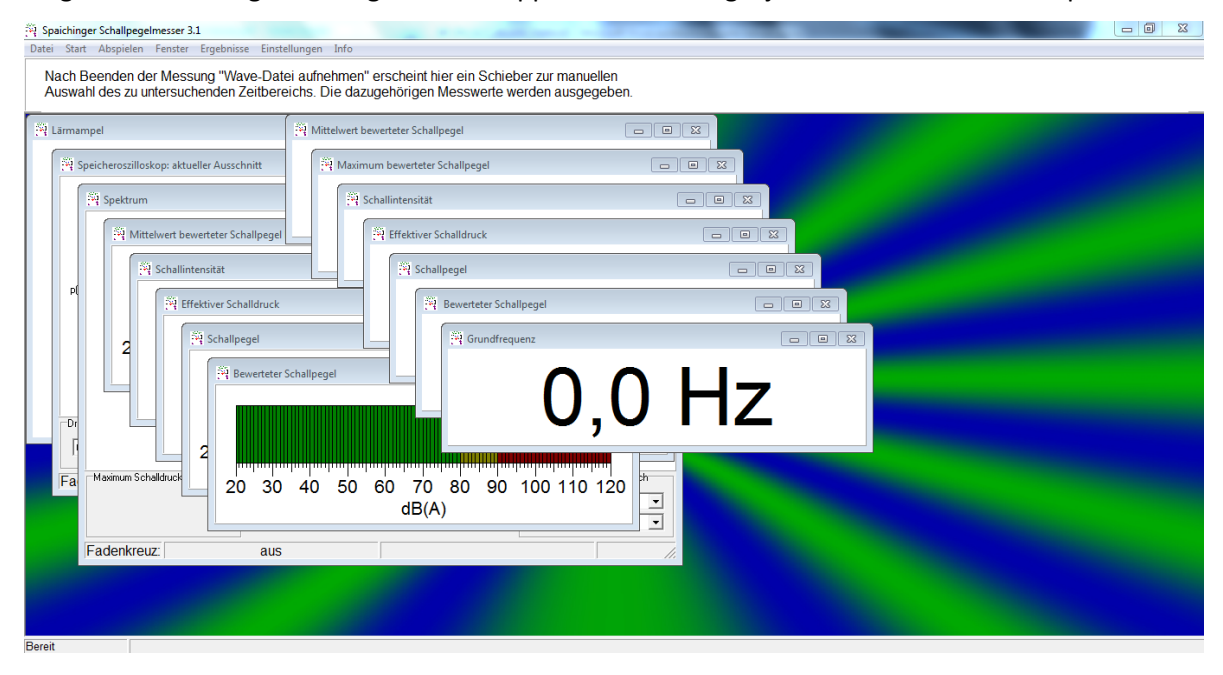

2) Dieses bekommst Du, indem Du entweder alle anderen Fenster bis auf "Speicheroszillsokop: aktueller Ausschnitt" schließt oder über die Menüleiste über "Fenster" -> "Fensterauswahl" gehst und dort unter "Schaubilder / Lärmampel" nur "zeitlicher Verlauf des Schalldrucks (Pa)" aktivierst, alle anderen Fenster sollten deaktiviert sein.

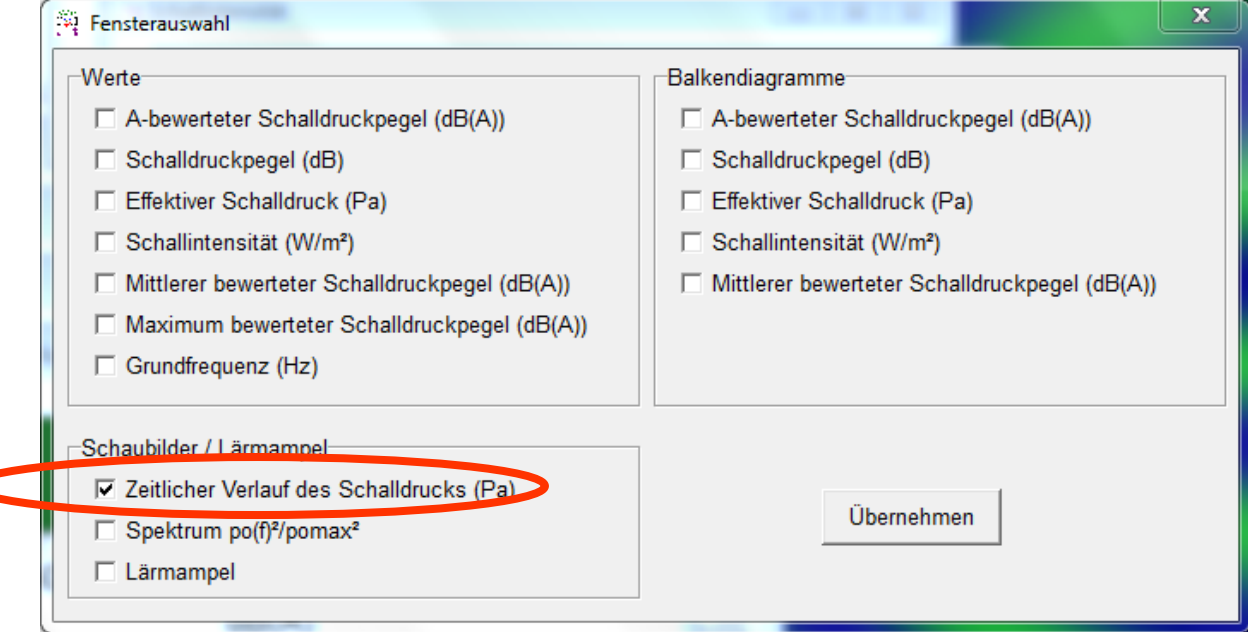

3) Vergrößere das Speicheroszilloskop nun so, dass es den ganzen Bildschirm einnimmt. Nimm einmal eine Probeaufnahme eines beliebigen Pfeif- oder gesungenen Tons auf, indem Du unter dem Menüpunkt "Start" auf "Messung (schnell 0,186s)" gehst. Du erzeugst ein stehendes Oszilloskopbild, indem Du auf "Stopp" klickst. Du kannst auch die Shortcuts "Strg+1" für Start und "Esc" für Stopp benutzen.

Du kannst die *Hochachse* verändern, indem Du die Druckeinheit unten links veränderst. Wähle die Druckeinheit stets so, dass die Wellenberge und –täler gerade nicht abgeschnitten sind, aber maximal groß abgebildet werden.

Du kannst die *Rechtsachse* verändern, indem Du die Zeiteinheit unten rechts veränderst. Versuche, die Achse so einzustellen, dass Du ca. 2 Wellenberge und 2 Wellentäler in dem Ausschnitt siehst.

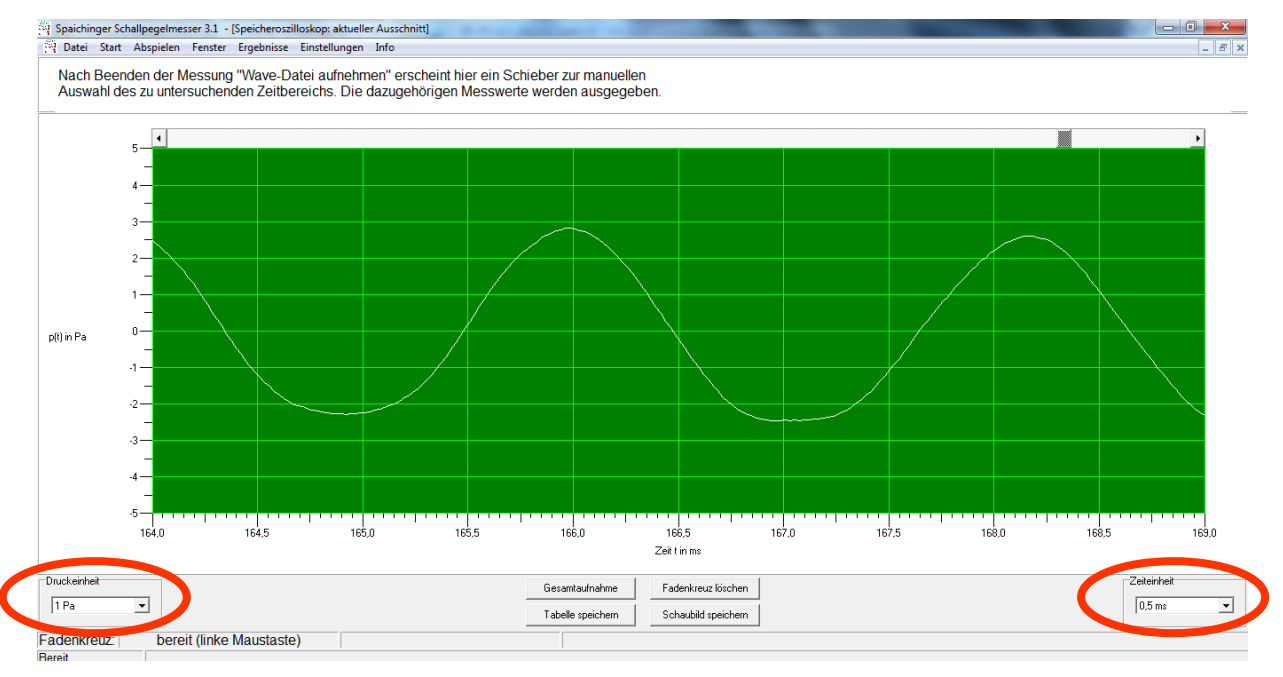

Du kannst zudem einen passenden Ausschnitt aus der Aufnahme auswählen, indem Du durch den Schieber oberhalb des Ausschnittes nach rechts oder nach links schiebst.

- 4) Messung einer Periodendauer:
	- a) Das Oszilloskop zeigt Dir bei geeigneter Einstellung (s. Hinweise unter 3) einzelne Perioden. Dabei misst man am Besten 1-2 Perioden, um T zu erhalten. Im oberen Falle kannst Du z.B. gut von Wellental zu Wellental messen oder von Wellenberg zu Wellenberg. Achte dabei darauf, dass Du jedesmal entweder die tiefste Stelle oder jedesmal die höchste Stelle des s-t-Diagrammes verwendest.
	- b) Am Besten verwendest Du den Cursor bzw. das Fadenkreuz, um die Zeitmessung genau durchführen zu können: Klicke z.B. das erste Wellental im Diagramm an, dann wird Dir sowohl die zugehörige Zeit als auch der zugehörige Schalldurck angegeben. Notiere den Wert für die Zeit in einer geeigneten Messwerttabelle. Verfahre ebenso mit dem zweiten Wellental. Die Periodendauer ergibt sich aus der Differenz der beiden Werte.
	- c) Führe diese Art der Messung bei jedem Ton jeweils an drei verschiedenen Stellen im s-t-Diagramm durch (Schieberegler nutzen!), um einen Mittelwert bilden zu können.